# DEFINE MACHINE P1

1. Vertical Function Key (Screen Right)

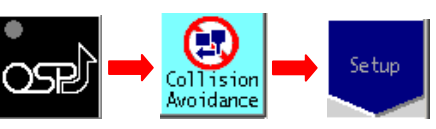

- 2. Function Key (Screen Bottom) **DEFINE DEFINE MODELS MACHINE**
- 3. Define Machine Data Set.

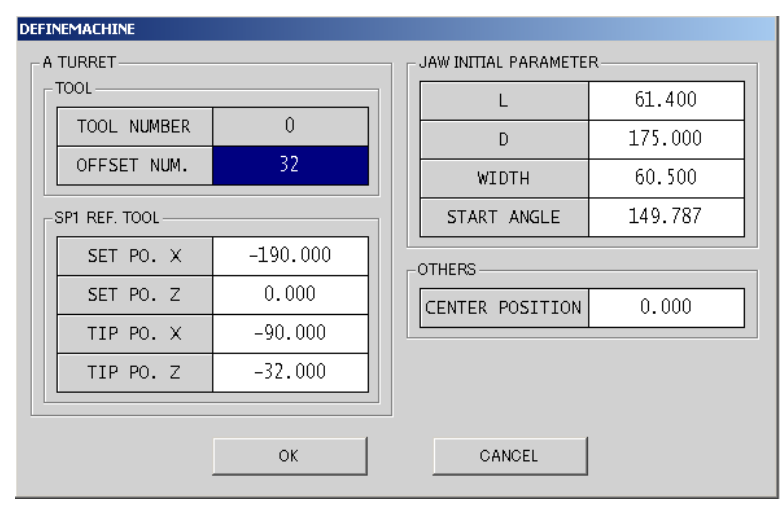

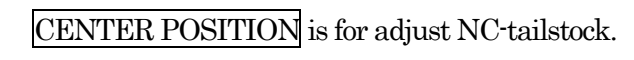

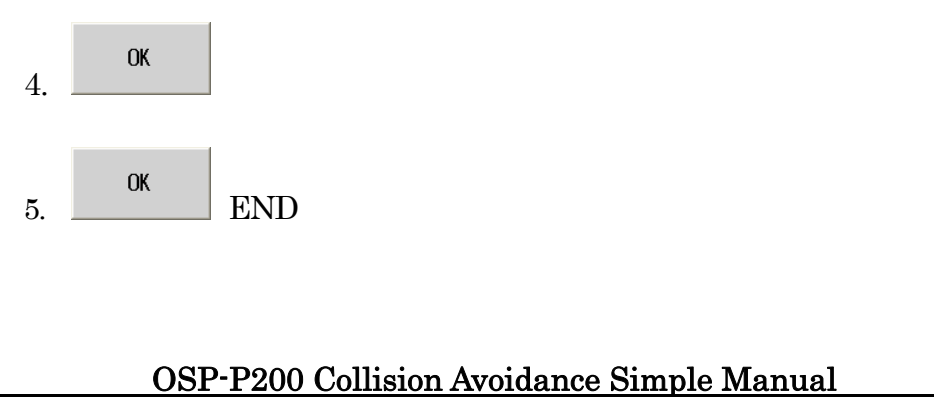

#### By S.Fukazaki http://hp.vector.co.jp/authors/VA034898/

# CHUCK P2

1. Vertical Function Key (Screen Right)

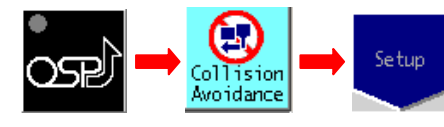

2. Function Key (Screen Bottom)

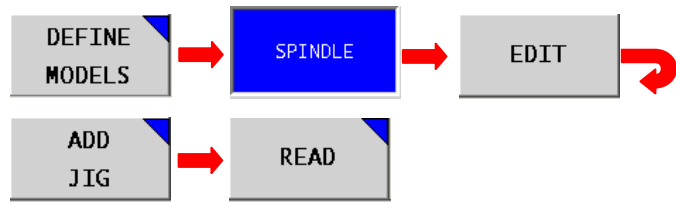

3. Select from [Jig]-[CHUCK] files.

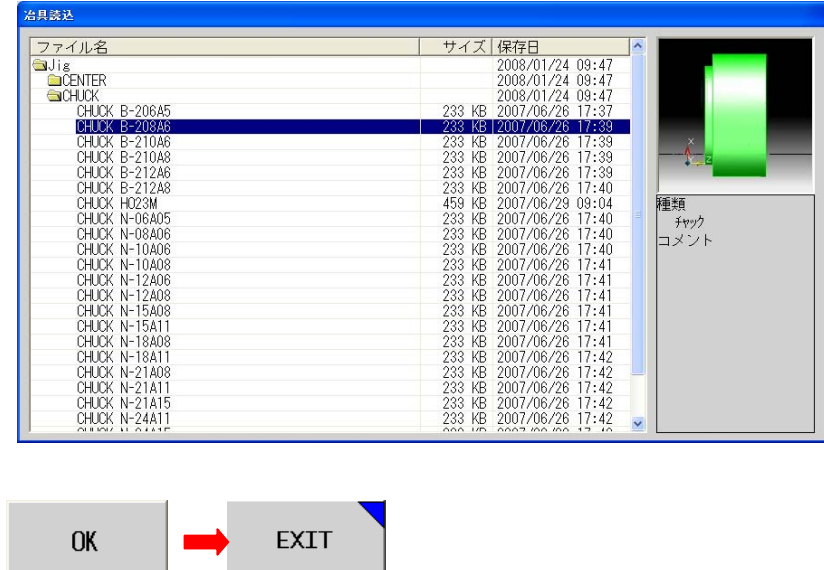

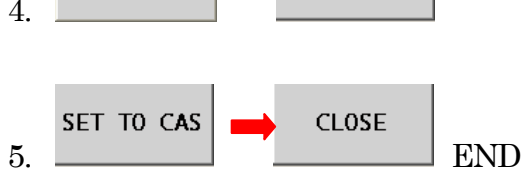

# OSP-P200 Collision Avoidance Simple Manual

By S.Fukazaki http://hp.vector.co.jp/authors/VA034898/

 $JAW$  P3 1. Vertical Function Key (Screen Right) Œ. Setup Col lision Avoidance 2. Function Key (Screen Bottom) **DEFINE SPINDLE EDIT MODELS ADD CREATE** 

JAW

## 3. Jaw Data Set.

JIG

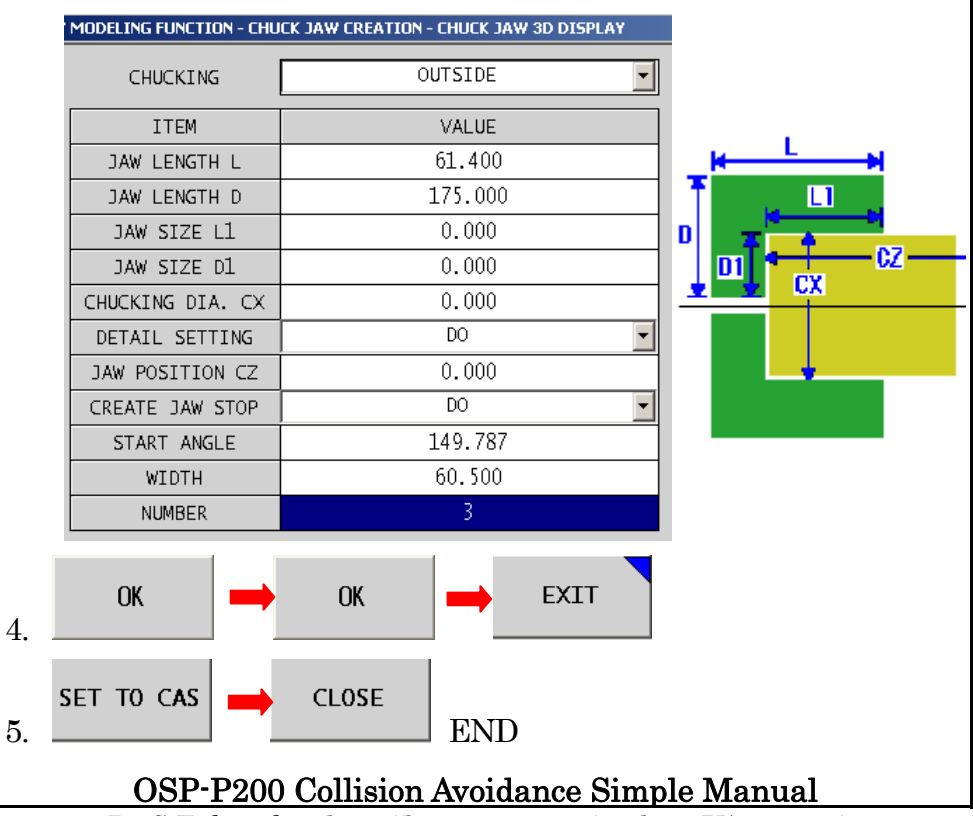

### By S.Fukazaki http://hp.vector.co.jp/authors/VA034898/

# TOOL P4

1. Vertical Function Key (Screen Right)

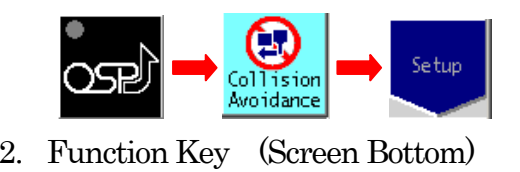

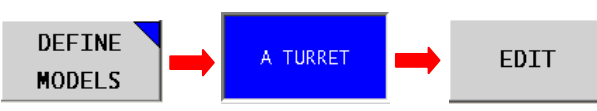

## 3. Select Turret number.

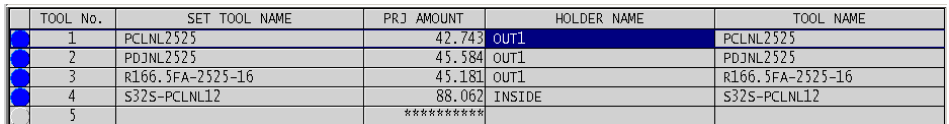

## **EDIT SELECT** SET TOOL FIGULER Select Holder File.

4.

5.

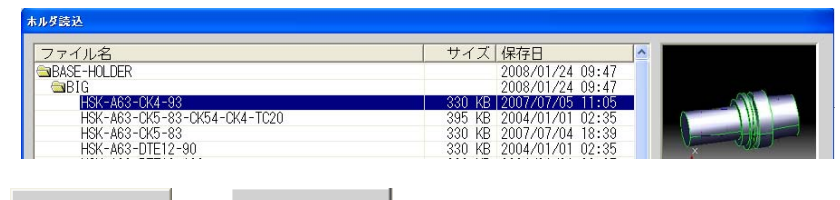

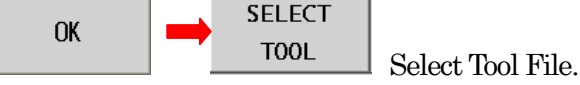

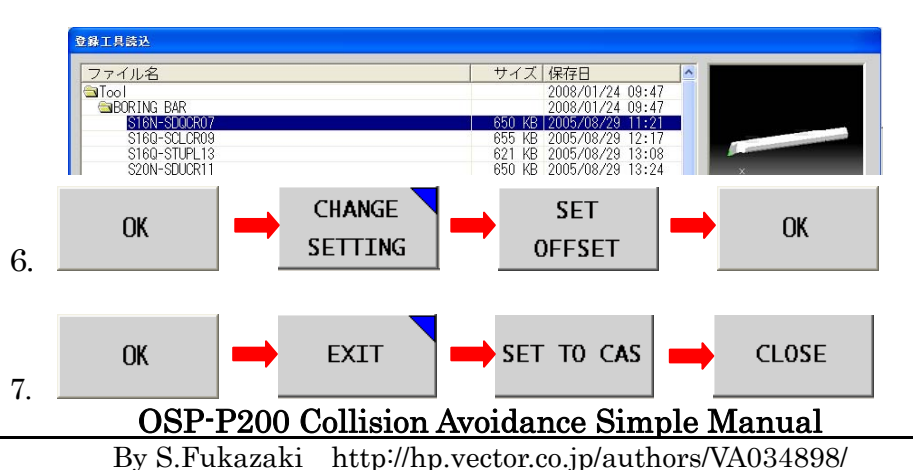

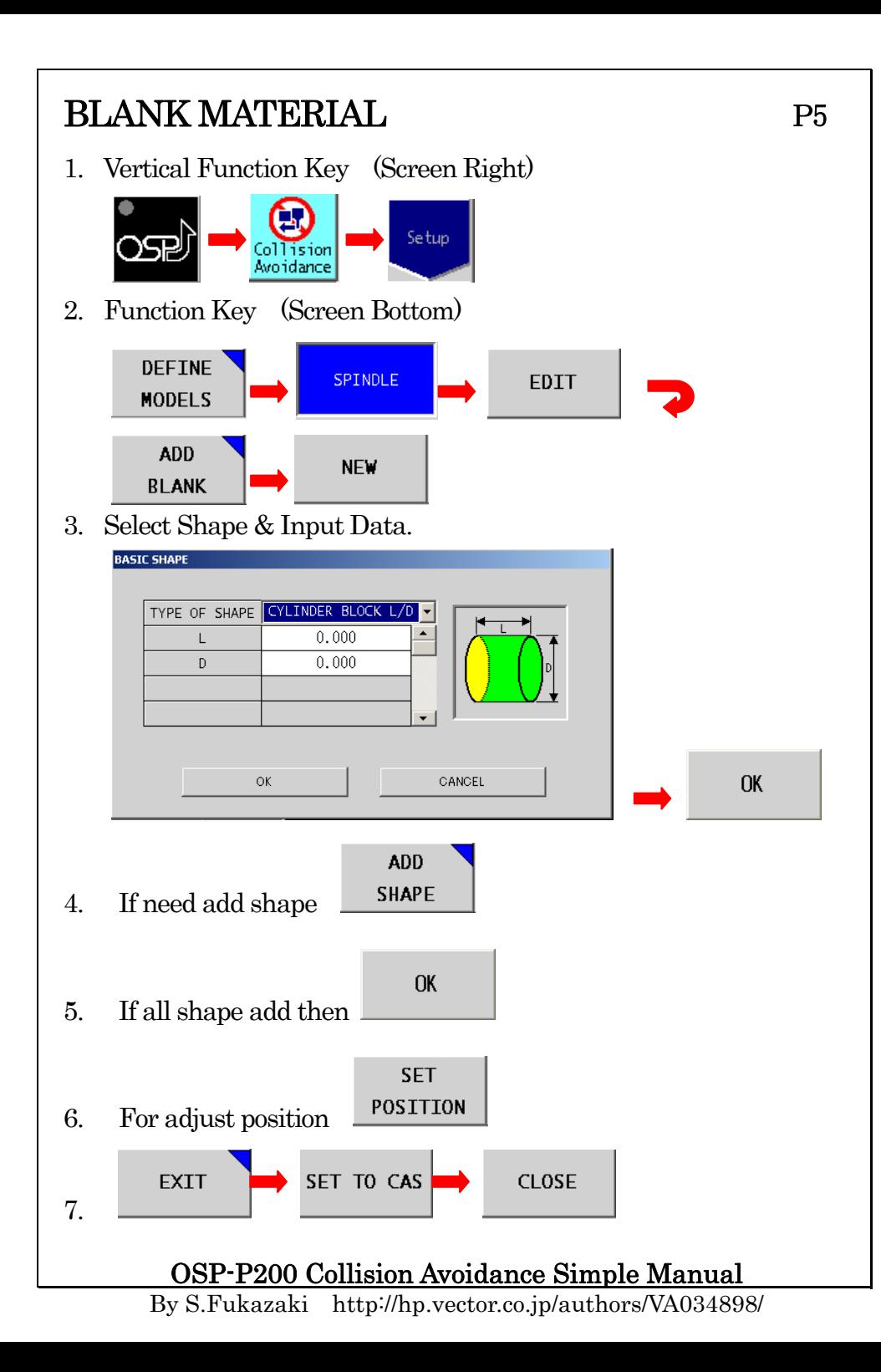